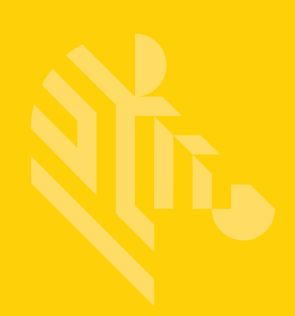

# MPACT LOCATION & ANALYTICS

## **Server API Reference Guide**

## **VERSION 2.0.0**

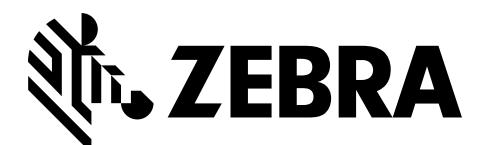

MN002605A01

# **TABLE OF CONTENTS**

## **Chapter 1 MPact SERVER API Overview**

## **Chapter 2 MPact Server API**

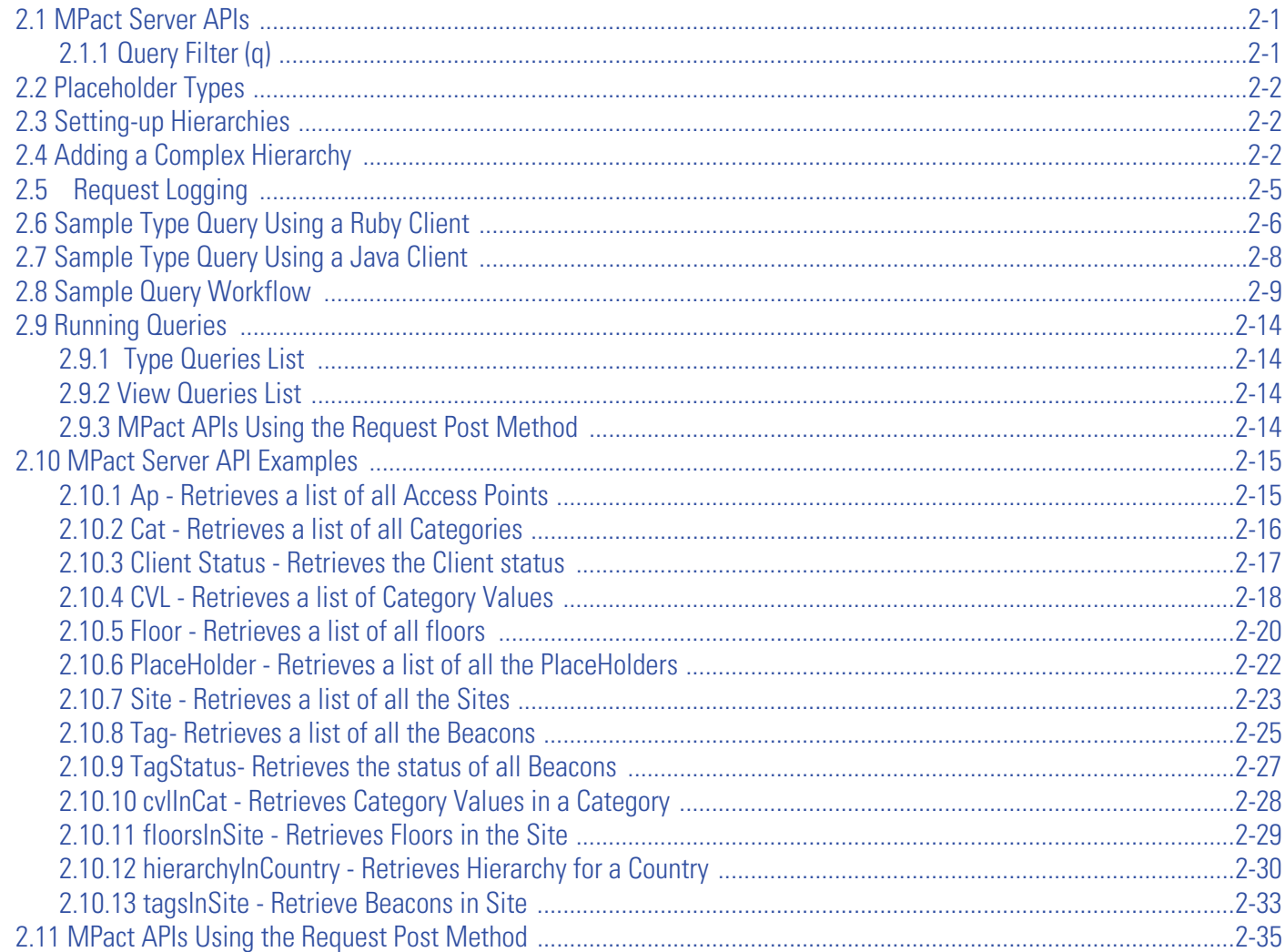

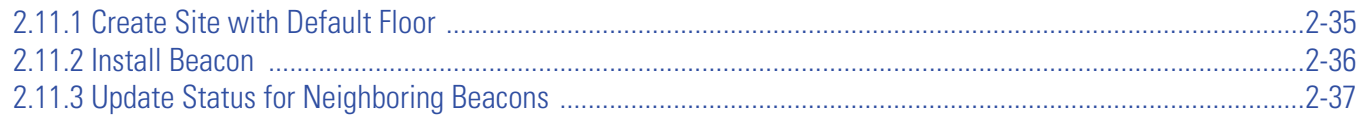

## **[Appendix A Customer Support](#page-52-0)**

# **TABLE OF CONTENTS**

This chapter is organized into the following sections:

- *[Using the Documentation](#page-5-0)*
- *[Zebra Technologies Corporation \("Zebra"\) End-User Software License Agreement](#page-7-0)*

## <span id="page-5-0"></span>**Using the Documentation**

The following sections provide information about the document and notational conventions used in the guides, and provides a list of related documentation:

#### *Document Conventions*

The following conventions are used in this manual to draw your attention to important information:

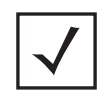

**NOTE:** Indicates tips or special requirements.

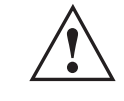

**CAUTION:** Indicates conditions that can cause equipment damage or data loss.

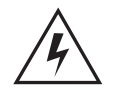

**WARNING! Indicates a condition or procedure that could result in personal injury or equipment damage.**

## **Revision History**

This guide has the following release and revision milestone history:

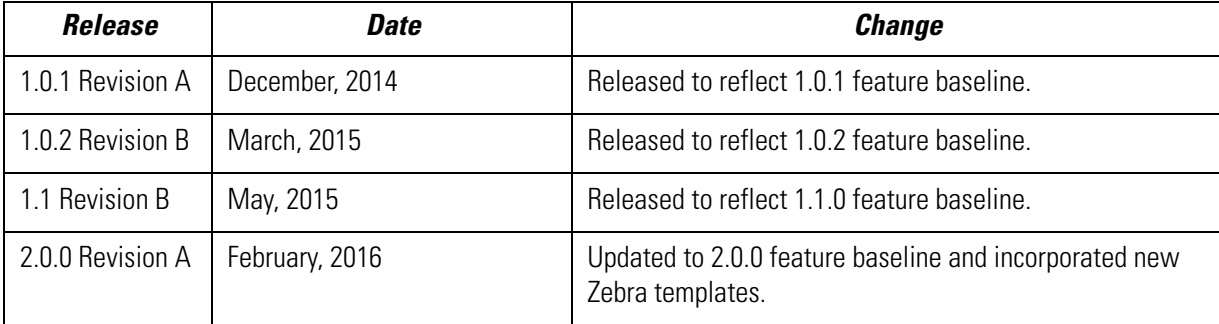

## **Notational Conventions**

The following notational conventions are used in this document:

- Italics are used to highlight specific items in the general text, and to identify chapters and sections in this and related documents
- Bullets (•) indicate:
	- lists of alternatives
	- lists of required steps that are not necessarily sequential
	- action items
- Sequential lists (those describing step-by-step procedures) appear as numbered lists

#### *Related Documentation*

MPact Location and Analytics documentation includes the following:

- *MPact Location & Analytics Deployment Guide*
- *MPact Location & Analytics Server Reference Guide*
- *MPact Location & Analytics Android Toolbox User Guide*
- *MPact Location & Analytics iOS Toolbox User Guide*
- *MPact Location & Analytics Client Software Development Kit*
- *MPact Location & Analytics Server API Reference Guide*
- *MPact Location & Analytics Hardware Installation Guide*

## <span id="page-7-0"></span>**Zebra Technologies Corporation ("Zebra") End-User Software License Agreement**

BY INSTALLING AND/OR USING THIS PRODUCT, YOU ACKNOWLEDGE THAT YOU HAVE READ THIS AGREEMENT, UNDERSTAND IT AND AGREE TO BE BOUND ITS TERMS. IF YOU DO NOT AGREE TO THE TERMS OF THIS AGREEMENT, ZEBRA IS NOT WILLING TO LICENSE THE PRODUCT TO YOU, AND YOU MUST NOT INSTALL OR USE THIS PRODUCT.

#### *Definitions*

#### *Grant of License*

Zebra Technologies Corporation ("Zebra") grants you ("Licensee" or "you") a personal, nonexclusive, nontransferable, revocable, nonassignable, limited license to use the software and documentation ("Product(s)") subject to the terms and conditions of this Agreement. You shall use the Products only for your internal business purposes, exclusively to support Zebra devices. Any use of the Products outside of the conditions set forth herein is strictly prohibited and will be deemed a breach of this Agreement resulting in immediate termination of your License. In the event of a breach of this Agreement, Zebra will be entitled to all available remedies at law or in equity (including immediate termination of the license without notice, immediate injunctive relief and repossession of all Products unless Licensee is a Federal agency of the United States Government).

You shall not distribute, sublicense, rent, loan, lease, export, re-export, resell, ship or divert or cause to be exported, reexported, resold, shipped or diverted, directly or indirectly, the Products under this Agreement. You shall not, and shall not permit others to: (i) modify, translate, decompile, bootleg, reverse engineer, disassemble, or extract the inner workings of the Products, (ii) copy the look-and-feel or functionality of the Products; (iii) remove any proprietary notices, marks, labels, or logos from the Products; (iv) rent or transfer all or some of the Products to any other party without Zebra's prior written consent; or (v) utilize any computer software or hardware which is designed to defeat any copy protection device, should the Products be equipped with such a protection device.

Title to all copies of Products will not pass to Licensee at any time and remains vested exclusively in Zebra. All intellectual property developed, originated, or prepared by Zebra in connection with the Products remain vested exclusively in Zebra, and this Agreement does not grant to Licensee any intellectual property rights.

Portions of the Products are protected by United States patent and copyright laws, international treaty provisions, and other applicable laws. Therefore, you must treat the Products like any other copyrighted material (e.g., a book or musical recording) except that you may make one copy of the Product solely for back-up purposes. Unauthorized duplication of the Products constitutes copyright infringement, and in the United States is punishable in federal court by fine and imprisonment.

## *Limited Warranty*

Zebra warrants for a period of ninety (90) days from your receipt of the Products to you that the Software, under normal use, will perform substantially in accordance with Zebra's published specifications for that release level of the Software. The written materials are provided "AS IS" and without warranty of any kind. Zebra's entire liability and your sole and exclusive remedy for any breach of the foregoing limited warranty will be, at Zebra's option, the provision of a downloadable patch or replacement code, or a refund of the unused portion of your bargained for contractual benefit up to the amount paid for the Products.

#### *Disclaimer*

THIS LIMITED WARRANTY IS THE ONLY WARRANTY PROVIDED BY ZEBRA, AND ZEBRA MAKES, AND YOU RECEIVE, NO OTHER WARRANTIES OF ANY KIND, WHETHER EXPRESS, IMPLIED, STATUTORY, OR IN ANY COMMUNICATION WITH YOU. ZEBRA SPECIFICALLY DISCLAIMS ANY WARRANTY INCLUDING THE IMPLIED WARRANTIES OF MERCHANTABILITY, NONINFRINGEMENT, OR FITNESS FOR A PARTICULAR PURPOSE. ZEBRA DOES NOT WARRANT THAT THE PRODUCTS WILL MEET YOUR REQUIREMENTS, OR THAT THE OPERATION OF THE PRODUCTS WILL BE UNINTERRUPTED OR ERROR FREE, OR THAT DEFECTS IN THE PRODUCTS WILL BE CORRECTED. ZEBRA MAKES NO WARRANTY WITH RESPECT TO THE

CORRECTNESS, ACCURACY, OR RELIABILITY OF THE PRODUCTS. Some jurisdictions do not allow the exclusion of implied warranties, so the above exclusion may not apply to you.

#### *Limitation of Liability*

THE TOTAL LIABILITY OF ZEBRA UNDER THIS AGREEMENT FOR DAMAGES SHALL NOT EXCEED THE FAIR MARKET VALUE OF THE PRODUCTS LICENSED UNDER THIS AGREEMENT. IN NO EVENT WILL ZEBRA BE LIABLE IN ANY WAY FOR INCIDENTAL, CONSEQUENTIAL, INDIRECT, SPECIAL OR PUNITIVE DAMAGES OF ANY NATURE, INCLUDING WITHOUT LIMITATION, LOST BUSINESS PROFITS, OR LIABILITY OR INJURY TO THIRD PERSONS, WHETHER FORESEEABLE OR NOT, REGARDLESS OF WHETHER ZEBRA HAS BEEN ADVISED OF THE POSSIBILITY OF SUCH DAMAGES. Some jurisdictions do not permit limitations of liability for incidental or consequential damages, so the above exclusions may not apply to you. This Limitation of Liability provision survives the termination of this Agreement and applies notwithstanding any contrary provision in this Agreement. Licensee must bring any action under this Agreement within one (1) year after the cause of action arises.

#### *Maintenance*

Unless provided for in a separate agreement, Zebra shall not be responsible for maintenance or field service of the Products.

#### *High Risk Activities*

The Products are not fault-tolerant and are not designed, manufactured or intended for use or resale as on-line control software in hazardous environments requiring fail-safe performance, such as in the operation of nuclear facilities, aircraft navigation or communication systems, air traffic control, direct life support machines, or weapons systems, in which the failure of the Products could lead directly to death, personal injury, or severe physical or environmental damage ("High Risk Activities"). Zebra and its suppliers specifically disclaim any express or implied warranty of fitness for High Risk Activities, and if you elect to use the Products in any High Risk Activities, you agree to indemnify, defend, and hold Zebra harmless from and against any and all costs, damages, and losses related to that use.

#### *U.S. Government*

If you are acquiring the Products on behalf of any unit or agency of the U.S. Government, the following shall apply. Use, duplication, or disclosure of the Products is subject to the restrictions set forth in subparagraphs (c) (1) and (2) of the Commercial Computer Software - Restricted Rights clause at FAR 52.227-19 (JUNE 1987), if applicable, unless being provided to the Department of Defense. If being provided to the Department of Defense, use, duplication, or disclosure of the Products is subject to the restricted rights set forth in subparagraph (c) (1) (ii) of the Rights in Technical Data and Computer Software clause at DFARS 252.227-7013 (OCT 1988), if applicable. Products may or may not include a Restricted Rights notice, or other notice referring specifically to the terms and conditions of this Agreement. The terms and conditions of this Agreement shall each continue to apply, but only to the extent that such terms and conditions are not inconsistent with the rights provided to you under the aforementioned provisions of the FAR and DFARS, as applicable to the particular procuring agency and procurement transaction.

#### **Assignment**

Except as otherwise provided in this section, neither party may assign this Agreement, or any of its rights or obligations under this Agreement, without the prior written approval of the other party, which will not be unreasonably withheld. Any attempted assignment, delegation, or transfer without the necessary approval will be void. Notwithstanding the foregoing, for any Zebra acquisition, merger, consolidation, reorganization, or similar transaction, or any spin-off, divestiture, or other separation of a Zebra business, Zebra may, without the prior written consent of the other party: (i) assign its rights and obligations under this Agreement, in whole or in part, or (ii) split and assign its rights and obligations under this Agreement so as to retain the benefits of this Agreement for both Zebra and the assignee entity(ies) (and their respective Affiliates) following the split.

#### *Governing Law*

This Agreement shall be governed by the laws of the United States of America to the extent that they apply and otherwise by the laws of the State of New York without regard to its conflict of laws provisions or by the internal substantive laws of the country to which the Products is shipped if end-user customer is a sovereign governmental entity. The terms of the U.N. Convention on Contracts for the International Sale of Goods do not apply. In the event that the Uniform Computer information Transaction Act, any version of this Act, or a substantially similar law (collectively "UCITA") becomes applicable to a Party's performance under this Agreement, UCITA does not govern any aspect of this End User License Agreement or any license granted under this End-User License Agreement, or any of the parties' rights or obligations under this End User License Agreement. The governing law will be that in effect prior to the applicability of UCITA.

#### *Compliance with Laws*

Licensee will comply with all applicable laws and regulations, including export laws and regulations of the United States. Licensee will not, without the prior authorization of Zebra and the appropriate governmental authority of the United States, in any form export or re-export, sell or resell, ship or reship, or divert, through direct or indirect means, any item or technical data or direct or indirect products sold or otherwise furnished to any person within any territory for which the United States Government or any of its agencies at the time of the action, requires an export license or other governmental approval. Violation of this provision will be a material breach of this Agreement, permitting immediate termination by Zebra.

#### *Third Party Software*

The Products may contain one or more items of Third-Party Software. The terms of this Agreement govern your use of any Third-Party Software UNLESS A SEPARATE THIRD-PARTY SOFTWARE LICENSE IS INCLUDED, IN WHICH CASE YOUR USE OF THE THIRD-PARTY SOFTWARE WILL THEN BE GOVERNED BY THE SEPARATE THIRD-PARTY LICENSE.

#### *Open Source Software*

The Products may contain one or more items of Open Source Software. Open Source Software is software covered by a publicly available license governed solely under Copyright law, whereas the complete terms and obligations of such license attach to a licensee solely through the act of copying, using and/or distribution of the licensed software, such obligations often include one or more of attribution obligations, distribution obligations, copyleft obligations, and intellectual property encumbrances. The use of any Open Source Software is subject to the terms and conditions of this Agreement as well as the terms and conditions of the corresponding license of each Open Source Software package. If there is a conflict between the terms and conditions of this Agreement and the terms and conditions of the Open Source Software license, the applicable Open Source Software license will take precedence. Copies of the licenses for the included Open Source Software, if any, as well as their attributions, acknowledgements, and software information details, are provided in the electronic copy of this Agreement, which is available in the Legal Notices or README file associated with the Product. Zebra is required to reproduce the software licenses, acknowledgments and copyright notices as provided by the authors and owners, thus, all such information is provided in its native language form, without modification or translation. Depending on the license terms of the specific Open Source Software, source code may not be provided. Please reference and review the entire Open Source Software information to identify which Open Source Software packages have source code provided or available. For instructions on how to obtain a copy of any source code made publicly available by Zebra related to Open Source Software distributed by Zebra, you may send your request (including the Zebra Product name and version, along with the Open Source Software specifics) in writing to: Zebra Technologies Corporation, Open Source Software Director, Legal Department, 3 Overlook Point, Lincolnshire, IL 60069 USA.

©2015 ZIH Corp and/or its affiliates. All rights reserved. Zebra and the stylized Zebra head are trademarks of ZIH Corp., registered in many jurisdictions worldwide. All other trademarks are the property of their respective owners.

## *Obtaining Software Licenses*

To obtain software licenses for *MPact Location & Analytics Server, Toolbox or Client Software Development Kit*, provide the following information:

- Identification
- Email address
- Payment

## <span id="page-12-0"></span>**CHAPTER 1 MPACT SERVER API OVERVIEW**

The MPact Server supports an API for retrieving and exporting product categories, category values, beacon positions, beacon configurations, hierarchal trees and beacon device ID data. The MPact Server *application programming interfaces* (API) specify how selected MPact interface components interact with the unique attributes set for it within MPact Server. A well defined API makes it more efficient to develop a program through the provision of requisite building blocks. A developer then assembles the data blocks for their specific deployment objective.

Developers can utilize a unique interface for MPact Server configuration object review and, when necessary, modification (in specific recommended areas). The MPact Server *Configuration Application Platform* provides examples of MPact user, site, floor, and beacon data objects and raw queries.

## 1 - 2 MPact Location & Analytics Server API Reference Guide

# <span id="page-14-0"></span>CHAPTER 2 MPACT SERVER API

## <span id="page-14-1"></span>**2.1 MPact Server APIs**

This section describes the name of the catalog, its parameters, example queries, example query results. It also provides MPact Server login instructions and both Type and View queries using an example developer tool. MPact Server RESTful APIs are implemented as JSON over HTTP using the request methods: GET/POST/PUT/DELETE.

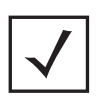

**NOTE:** Developers can use any developer tool that allows them to interact with Web services and other Web resources for running queries and other HTTP request methods. Also, developers can run queries directly from a Web browser as long as the request is properly formed.

MPact Server APIs are organized into catalogs. For example, *Area*, *Campus*, *City*, and *Country* are all catalog types that define locations. Catalogs provide name/values contained for each type. Every catalog has fields marked by id:true and q:true. Catalogs are used to filter results of REST queries.

## <span id="page-14-2"></span>*2.1.1 Query Filter (q)*

Every RESTful query has a query filters known as  $\sigma$  that can include an ID and a qualifier (should be TRUE).

They must be URL encoded when passed to a RESTful request.

Use the following string to filter the results of a query by site identifier Site-1 and floor identifier Floor-1:

q=siID=Site-1,flID=Floor-1

The MPact Server supports the following query types:

- *[Type Queries](#page-28-2)* Allow users to browse types as independent entities.
- *[View Queries](#page-41-1)* Combine queries into a complex query.
- *Procedure queries*  Procedures are queries backed by scripting that internally invoke type or view queries.

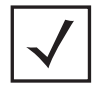

**NOTE:** In this document, only Type and View queries are discussed.

## <span id="page-15-0"></span>**2.2 Placeholder Types**

Placeholders determine which values display depending on the functions used.

The MPact Server API includes placeholders for:

- **Position**
	- JSON name *phType*: "Position"

Position is associated with either Beacons or Access Points (APs).

- **Region**
	- JSON name *phType*: "Region"

Use *Region* as a placeholder type ID when a physical boundary, such a rectangle or polygon, is displayed in a query. Currently this is only applicable to a WI-FI locations.

## <span id="page-15-1"></span>**2.3 Setting-up Hierarchies**

The following are general guidelines for setting up MPact system hierarchies:

- Hierarchy Types include System, Country, CountryRegion, City, Campus, Site
- Hierarchy types can occur directly under system or under hierarchy type.
- System is always the root of the hierarchy, and has a constant "sys" as the ID.
- System type is added by default, and is created using the API.
- Hierarchy types have a catalog name called pcid that identifies the parent ID.
- IDs of other hierarchies can be set in the JSON.
- Floor always occurs under Site and PlaceHolder always occurs under Floor. They do not contain the pcid name.
- Refer to ["Save Site" on page](#page-48-2) 2-35 to add a Site directly under system.

## <span id="page-15-2"></span>**2.4 Adding a Complex Hierarchy**

The following example adds a complex hierarchy implementing JSON over HTTP using the POST request method:

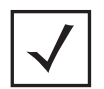

**NOTE:** All hierarchy decisions are made during query time. During Save, add JSONs in any order. The only requirement is that pcids must be correct.

```
 {
       "data" : [ {
        "Country" : {
           "coName" : "USA",
           "coID" : "US1391472944307",
           "pcid" : "sys"
         }
 },
 {
         "CountryRegion" : {
 "creName" : "East",
 "creID" : "East1391472944308",
           "pcid" : "US1391472944307"
         }
 },
 {
         "City" : {
           "pcid" : "East1391472944308",
           "ciName" : "New York",
           "ciID" : "New York1391472944308"
         }
 },
 {
         "Campus" : {
           "cmName" : "East Campus",
           "pcid" : "New York1391472944308",
           "cmID" : "East Campus1391472944308"
         }
       },
       {
         "Site" : {
           "siID" : "NY20",
          "siName" : "NY20",
           "pcid" : "East Campus1391472944308",
           "siLong" : "-87.15265274",
           "siLat" : "42.03794676"
         }
 },
 {
         "Floor" : {
           "siID" : "NY20",
           "flName" : "S2F1",
           "flGlobalNorth" : "0",
           "flImWidthM" : "400",
           "flPlanURL" : "/stats/services/rest/v1/bss/plan/floors/
ExecutiveConferenceRoom.jpg",
           "flImHeightM" : "200",
           "flID" : "S2F1",
           "flImUnits" : "Meter",
           "flImWidthP" : "1200",
           "flImHeightP" : "779"
         }
       }
   ]
}
```
Posting the above JSON produced response number 200 indicating the hierarchy is created successfully. }

```
POST: /stats/services/rest/v1/feature/save/
SUCCESS: 200: Tue Sep 01 2015 16:37:55 GMT-0700 (Pacific Standard Time)
{
      "success" : "true",
      "ids" : [
           "US1391472944307",
           "East1391472944308",
           "New York1391472944308",
           "East Campus1391472944308",
           "NY20",
           "S2F1" 
     ],
      "errors" : [
           "none",
           "none",
           "none",
           "none",
           "none",
           "none" 
    \mathbf{I},
      "message" : "",
      "body" : {
           "queryResult" : {
               "isSuccessful" : "true" 
          } 
     } 
}
```
## <span id="page-18-0"></span>**2.5 Request Logging**

MPact uses Tomcat as its container. Tomcat is capable of detailed request logging.

To enable request logging for the MPact Server:

- 1. From the CLI, change the directory to \$NUXI\_BASE. (the base folder is where MPact Server is installed) For example,  $\sim$ /usr/nuxi
- 2. Navigate to the confibider cd tomcat/conf dist
- 3. Use the following command: vi server.xml
- 4. Scroll down in the VI session (text editor) and edit the AccessLogValve section.

```
<!-- //remove these comment markers and edit the bolded entries
   <Valve className="org.apache.catalina.valves.AccessLogValve" directory="/root/
usr/nuxi_logs/tomcat"
```
prefix="localhost\_access\_log." suffix=".**log**"

```
 pattern="%{X-Forwarded-For}i | %a | %A | %l | %u | %t | %r | %s | %b 
| %{User-Agent}i | %{Referer}i" />
```
- **..> //remove these comment markers**
- 5. Save this file.
- 6. Exit VI.
- 7. Navigate to bin folder cd/usr/nuxi/scripts/bin
- 8. Stop the MPact Server: ./nxstats stop
- 9. Start the MPact Server: ./nxstats start

Logs will be in \$NUXI\_LOGS/localhost\_access\_log\*.log

Logs will be in \$NUXI\_LOGS/tomcat/localhost\_access\_log\*.log

After request logging is captured, disable logging by commenting out the valve section and restart the services.

Also, clear logs manually from the log directory to save space.

The following is a sample log statement:

```
services/rest/v1/proc/save/ss/updateClientStatus HTTP/1.1 | 401 | 63 | Java/
1.8.0 | -
- | 10.0.2.125 | 127.0.1.1 | - | - | [06/Oct/2015:09:26:59 -0700] | POST /
stats/services/rest/v1/proc/save/ss/updateClientStatus HTTP/1.1 | 401 | 63 | 
Java/1.8.0 | -
      {
```
## <span id="page-19-0"></span>**2.6 Sample Type Query Using a Ruby Client**

To login to the MPact Server and perform queries:

1. Using an SSH client, enter the IP address of the MPact Server in the Host Name field.

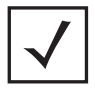

**NOTE:** Make sure the system has Ruby installed.

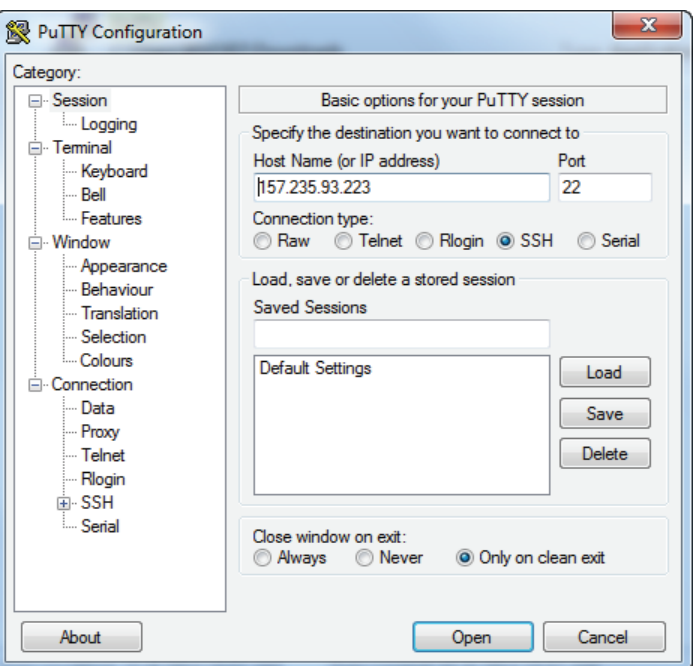

*Figure 2-1 Open Remote Session*

- 2. Click Open.
- 3. Login to the system as root.
- 4. Enter the system password.
- 5. In VI create a file and name it mpact\_test.rb and paste the contents of the following Ruby code into the file:

```
require 'net/https'
URL = URL('http://127.0.0.1/stats/services/rest/v1/feature/list/
Floor?q=id%3D*')
Net::HTTP.start(URL.host, URL.port,
  :use_ssl => URL.scheme == 'https',
   :verify_mode => OpenSSL::SSL::VERIFY_NONE) do |http|
   request = Net::HTTP::Get.new URL.request_URL
   request.basic_auth 'superuser', 'motorola'
   response = http.request request # Net::HTTPResponse object
   puts response
   puts response.body
end
```
- 6. Run the query by entering the following commands at the prompt:
	- .a vi mpact\_test.rb.
	- .b ruby mpact\_test.rb.

The query results display in the shell.

## <span id="page-21-0"></span>**2.7 Sample Type Query Using a Java Client**

To login to the MPact Server and perform queries:

- 1. Create an Eclipse project and name it Mpact\_RestfulClient.
- 2. Import the sample source file MpactRestClient.java To run the query:
- 3. Build the project and run as a Java application.

The query response is displayed within Eclipse.

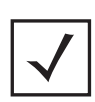

**NOTE:** Make sure the system has Java installed. To run the. Before running the Mpact RestClient.java. sample code: 1. Download and install Eclipse from: *https://www.eclipse.org/downloads/*. 2. Download Jersey 2.13 from *https://jersey.java.net/* and follow the documentation to configure it on your system.

```
import java.io.IOException;
import javax.ws.rs.core.MediaType;
import javax.ws.rs.core.URLBuilder;
import org.apache.http.client.ClientProtocolException;
import com.sun.jersey.api.client.Client;
import com.sun.jersey.api.client.WebResource;
import com.sun.jersey.api.client.config.ClientConfig;
import com.sun.jersey.api.client.config.DefaultClientConfig;
public class MpactRestClient{
      public static void main(String[] args) throws ClientProtocolException, 
IOException {
                ClientConfig config = new DefaultClientConfig();
                 Client client = Client.create(config);
                 String username = "superuser";
                 String password = "motorola";
                 final HTTPBasicAuthFilter authFilter = new 
HTTPBasicAuthFilter(username, password);
                 client.addFilter(authFilter);
                 client.addFilter(new LoggingFilter());
WebResource service = client.resource(URLBuilder.fromURL("http://127.0.0.1/
stats/services/rest/v1/feature/list/Floor?q=id%3D*")
.build();
System.out.println(
service.path('restPath').path('resourcePath').accept(MediaType.APPLICATION_
JSON)
.get(String.class)
);
 }
}
```
## <span id="page-22-0"></span>**2.8 Sample Query Workflow**

Refer to the following sample query work flows:

- 1. *[List Sites](#page-23-0)* Retrieves a list of sits (siIDs) and floors (flIDs).
- 2. *[List Beacons in Site](#page-24-0)* Retrieve beacons for that siID using tagsInSite.
- 3. *[List Clients in Site for the last hour](#page-26-0)* Retrieve unique clients from the floor flID) for the last one hour.

#### <span id="page-23-0"></span>*List Sites*

**URL**: http://<MPact Server ip>/stats/services/rest/v1/feature/list/Site?q=id%3D\*

#### **Response:**

{

```
 "body" : {
     "queryData" : {
       "data" : [ {
         "Site" : {
           "siID" : "Site11412036584350",
           "siName" : "Site1",
           "pcid" : "sys",
           "siLong" : "-54.6021",
           "siLat" : "-20.4682",
           "ts" : "1413489112378",
           "cid" : "Site11412036584350"
         }
       }, {
         "Site" : {
           "siID" : "Site21412036584352",
           "siName" : "Site2",
           "pcid" : "sys",
           "siLong" : "-121.7804924102764",
           "siLat" : "37.23527366052094",
           "ts" : "1414174154996",
           "cid" : "Site21412036584352"
         }
       }, {
         "Site" : {
           "siID" : "Site31412036584354",
           "siName" : "Site3",
           "pcid" : "sys",
           "ts" : "1412036584527",
           "cid" : "Site31412036584354"
         }
       } ]
     },
     "queryResult" : {
       "isSuccessful" : "true",
       "success" : {
         "missRatio" : "0.0",
         "timeElapsedMsec" : "19",
         "totalResults" : "3"
       }
     }
   }
}
```
#### MPact Server API 2 - 11

```
{
   "body" : {
     "queryData" : {
       "data" : [ {
         "Site" : {
            "siID" : "Site11412036584350",
           "siName" : "Site1",
           "pcid" : "sys",
           "siLong" : "-54.6021",
           "siLat" : "-20.4682",
           "ts" : "1413489112378",
           "cid" : "Site11412036584350"
         }
       }, {
         "Site" : {
           "siID" : "Site21412036584352",
           "siName" : "Site2",
           "pcid" : "sys",
           "siLong" : "-121.7804924102764",
           "siLat" : "37.23527366052094",
           "ts" : "1414174154996",
           "cid" : "Site21412036584352"
         }
       }, {
         "Site" : {
           "siID" : "Site31412036584354",
           "siName" : "Site3",
           "pcid" : "sys",
           "ts" : "1412036584527",
           "cid" : "Site31412036584354"
         }
       } ]
     },
     "queryResult" : {
       "isSuccessful" : "true",
       "success" : {
         "missRatio" : "0.0",
         "timeElapsedMsec" : "19",
         "totalResults" : "3"
       }
     }
   }
}
```
#### <span id="page-24-0"></span>*List Beacons in Site*

**URL**: http://<MPact Server ip>stats/services/rest/v1/feature/list/ tagsInSite?q=siID%3DSite11412036584350

#### **Response:**

```
{
   "body" : {
     "queryData" : {
       "data" : [ {
         "PlaceHolder" : {
           "dvID" : "Tag_0424ae",
           "siID" : "Site11412036584350",
           "flGlobalNorth" : "0",
           "isMob" : "False",
           "flImHeightM" : "200",
           "inStatus" : "active",
           "phOff" : "1",
           "flID" : "Floor11412036584351",
           "flImUnits" : "Meter",
           "flImHeightP" : "442",
           "phType" : "Position",
           "flName" : "Floor1",
           "TagStatus_ts" : "1415660272617",
           "siLong" : "-54.6021",
           "phName" : "N-1",
           "phPos" : "(108.54,42.68)",
           "phID" : "Position_N-1_1412036791657",
           "siName" : "Site1",
           "clID" : "big ipadfggytrff-A9C6CFEA-0EC3-47E5-80BD-4F7D32081A94",
           "flPlanURL" : "/stats/services/rest/v1/bss/plan/floors/Floor-4 (1).jpg",
           "siLat" : "-20.4682",
           "taMac" : "0424ae",
           "phAntPat" : "Semi-Ellipse",
           "phDir" : "0",
           "tsBLDaysRemaining" : "336",
           "taName" : "0424ae",
           "pcid" : "sys",
           "flImWidthM" : "400",
           "Tag_ts" : "1412036863343",
           "phMajor" : "0",
           "phMinor" : "0",
           "flImWidthP" : "1106",
           "tsBL" : "51",
           "ts" : "1412036810800",
         "cid" : "Site11412036584350#Floor11412036584351#Position_N-1_1412036791657"
         }
       } ]
     },
     "queryResult" : {
       "isSuccessful" : "true",
       "success" : {
        "missRatio" : "0.0",
        "timeElapsedMsec" : "9",
        "totalResults" : "1"
      }
     }
  }
}
```
#### <span id="page-26-0"></span>*List Clients in Site for the last hour*

**URL**: http://<MPact Server ip>stats/services/rest/v1/feature/list/ ClientStatus?q=id%3D\*%2CbackWindow%3D3600%2Climit%3D10%2Cversions%3D1%2CflI D%3DFloor11412036584351

#### **Response:**

{

```
 "body" : {
   "queryData" : {
     "data" : [ {
       "ClientStatus" : {
         "siID" : "Site11412036584350",
         "phID" : "Position_N-1_1412036791657",
         "clID" : "big ipadfggytrff-A9C6CFEA-0EC3-47E5-80BD-4F7D32081A94",
         "flID" : "Floor11412036584351",
         "clPos" : "(108.54,42.68)",
         "clSource" : "BLE",
         "ts" : "1415660272617",
         "cid" : "big ipadfggytrff-A9C6CFEA-0EC3-47E5-80BD-4F7D32081A94"
        }
      } ]
     },
     "queryResult" : {
       "isSuccessful" : "true",
       "success" : {
       "missRatio" : "0.0",
       "timeElapsedMsec" : "2",
        "totalResults" : "2"
      }
     }
   }
   }
```
## <span id="page-27-0"></span>**2.9 Running Queries**

This section lists Type and View queries run on the MPact Server.

### <span id="page-27-1"></span>*2.9.1 Type Queries List*

- *[Ap Retrieves a list of all Access Points](#page-28-1)* AP stores information about access points in MPact.
- *[Cat Retrieves a list of all Categories](#page-29-0)* This is an intersection entity between category and category value.
- *[Client Status Retrieves the Client status](#page-30-0)* Object representing client status.
- *[CVL Retrieves a list of Category Values](#page-31-0)* Object storing particular category values in MPact.
- *[Floor Retrieves a list of all floors](#page-33-0)* Floor is a subset of area. A particular area may have "n" number of floors.
- *[PlaceHolder Retrieves a list of all the PlaceHolders](#page-35-0)* PlaceHolder is related to floor. There can be different types of placeholders on the floor.
- *[Site Retrieves a list of all the Sites](#page-36-0)* Site is a subset of a campus. A campus can have multiple sites.
- *[Tag- Retrieves a list of all the Beacons](#page-38-0)* Stores beacon information in MPact.
- *[TagStatus- Retrieves the status of all Beacons](#page-40-0)* Stores user information in MPact.

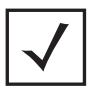

**NOTE:** Type queries with no filters will return a list of all results (examples are truncated). The number of "queryResult" data may not be correct.

#### <span id="page-27-2"></span>*2.9.2 View Queries List*

- *[cvlInCat Retrieves Category Values in a Category](#page-41-0)*
- *[floorsInSite Retrieves Floors in the Site](#page-42-0)*
- *[hierarchyInCountry Retrieves Hierarchy for a Country](#page-43-0)*
- *[tagsInSite Retrieve Beacons in Site](#page-46-0)*

#### <span id="page-27-3"></span>*2.9.3 MPact APIs Using the Request Post Method*

- *[Create Site with Default Floor](#page-48-1)*
- *[Install Beacon](#page-49-0)*

## <span id="page-28-2"></span><span id="page-28-0"></span>**2.10 MPact Server API Examples**

### *Type Queries*

#### <span id="page-28-1"></span>*2.10.1 Ap - Retrieves a list of all Access Points*

**Example URL**: http://<MPact Server ip>/stats/services/rest/v1/feature/list/ Ap?q=id%3D\*

#### **Parameters**

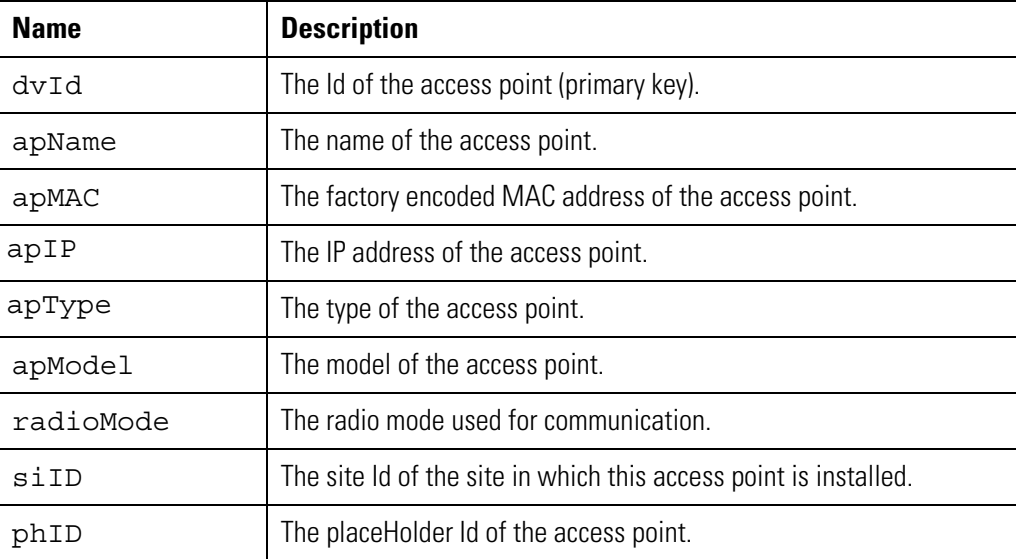

```
{
   "body" : {
     "queryData" : {
       "data" : [ {
         "Ap" : {
            "dvID" : "Ap_MAC2",
            "phID" : "Position_ap_p1",
            "apName" : "MAC2",
            "ts" : "1415660946068",
            "cid" : "Position_ap_p1"
         }
       } ]
     },
     "queryResult" : {
       "isSuccessful" : "true",
       "success" : {
         "missRatio" : "0.0",
         "timeElapsedMsec" : "3",
         "totalResults" : "1"
       }
     }
  }
}
```
#### <span id="page-29-0"></span>*2.10.2 Cat - Retrieves a list of all Categories*

**Example URL**: http://<MPact Server ip>/stats/services/rest/v1/feature/list/ Cat?q=id%3D\*

#### **Parameters**

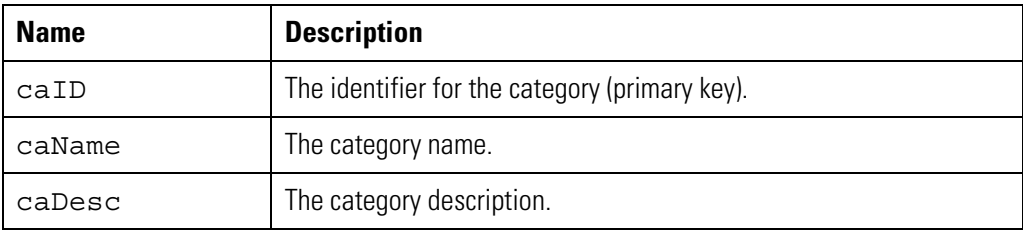

```
{
   "body" : {
     "queryData" : {
       "data" : [ {
         "Cat" : {
           "caName" : "Cereals",
           "caID" : "Cereals",
           "ts" : "1408492242693",
          "cid" : "Cereals"
         }
       }, {
         "Cat" : {
           "caName" : "Clothes",
           "caID" : "Clothes",
           "ts" : "1408492129989",
           "cid" : "Clothes"
         }
       } ]
     },
     "queryResult" : {
       "isSuccessful" : "true",
       "success" : {
         "missRatio" : "0.0",
         "timeElapsedMsec" : "2",
         "totalResults" : "13"
       }
     }
  }
}
```
#### <span id="page-30-0"></span>*2.10.3 Client Status - Retrieves the Client status*

```
Example URL: http://<MPact Server ip>/stats/services/rest/v1/feature/list/
           ClientStatus?q=id%3D*%2CbackWindow%3D3600%2Climit%3D10%2Cversion
           s$3D1
```
#### **Parameters**

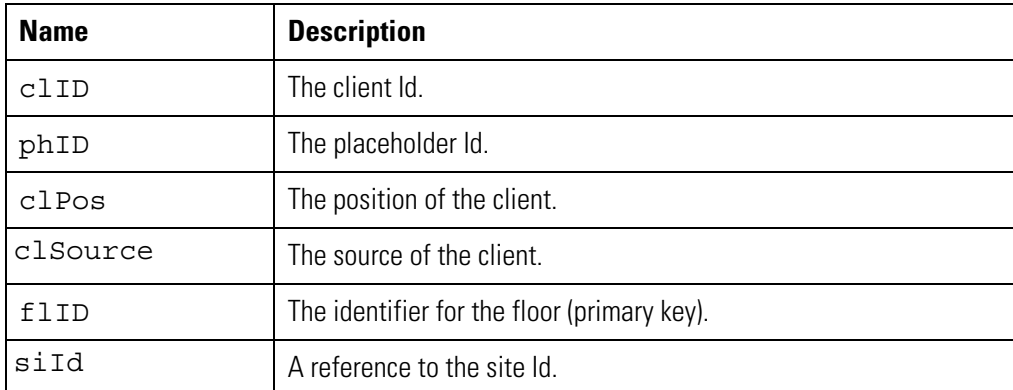

```
{
   "body" : {
     "queryData" : {
      "data" : [ {
         "ClientStatus" : {
           "siID" : "Site11412036584350",
           "phID" : "Position_N-1_1412036791657",
           "clID" : "big ipadfggytrff-A9C6CFEA-0EC3-47E5-80BD-4F7D32081A94",
           "flID" : "Floor11412036584351",
           "clPos" : "(108.54,42.68)",
           "clSource" : "BLE",
           "ts" : "1415660272617",
           "cid" : "big ipadfggytrff-A9C6CFEA-0EC3-47E5-80BD-4F7D32081A94"
         }
      }, {
         "ClientStatus" : {
           "siID" : "Site21412036584352",
           "phID" : "Position_V2_1412037812236",
           "clID" : "big ipadfggytrff-A9C6CFEA-0EC3-47E5-80BD-4F7D32081A94",
           "flID" : "Floor21412036584353",
           "clPos" : "(41.57,5.43)",
           "clSource" : "BLE",
           "ts" : "1415660764620",
           "cid" : "big ipadfggytrff-A9C6CFEA-0EC3-47E5-80BD-4F7D32081A94"
 }
```

```
 } ]
   },
   "queryResult" : {
     "isSuccessful" : "true",
     "success" : {
       "missRatio" : "0.0",
       "timeElapsedMsec" : "2",
       "totalResults" : "2"
     }
   }
 }
```
#### <span id="page-31-0"></span>*2.10.4 CVL - Retrieves a list of Category Values*

```
Example URL: http://<MPact Server ip>/stats/services/rest/v1/feature/list/
           Cvl?q=id%3D*
```
#### **Parameters**

}

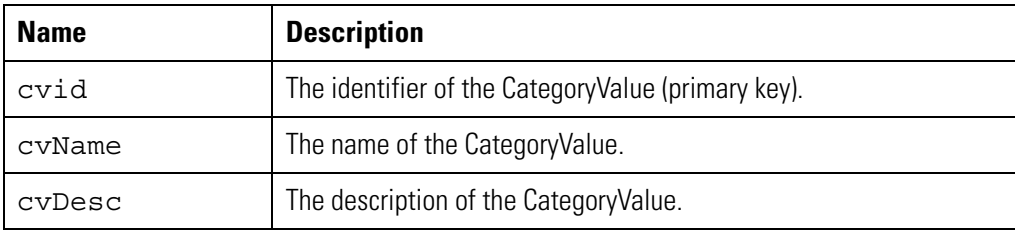

```
{
   "body" : {
     "queryData" : {
       "data" : [ {
         "Cvl" : {
           "cvID" : "Accessories",
           "cvName" : "Accessories",
           "ts" : "1408492386348",
           "cid" : "Accessories"
          }
       }, {
         "Cvl" : {
           "cvID" : "Beverages",
           "cvDesc" : "Soda and juice",
           "cvName" : "Beverages",
           "ts" : "1408579975823",
           "cid" : "Beverages"
         }
       } ]
     },
     "queryResult" : {
       "isSuccessful" : "true",
       "success" : {
         "missRatio" : "0.0",
         "timeElapsedMsec" : "2",
         "totalResults" : "26"
       }
    }
  }
}
```
## <span id="page-33-0"></span>*2.10.5 Floor - Retrieves a list of all floors*

**Example URL**: http://<MPact Server ip>/stats/services/rest/v1/feature/list/ Floor?q=id%3D\*

#### **Parameters**

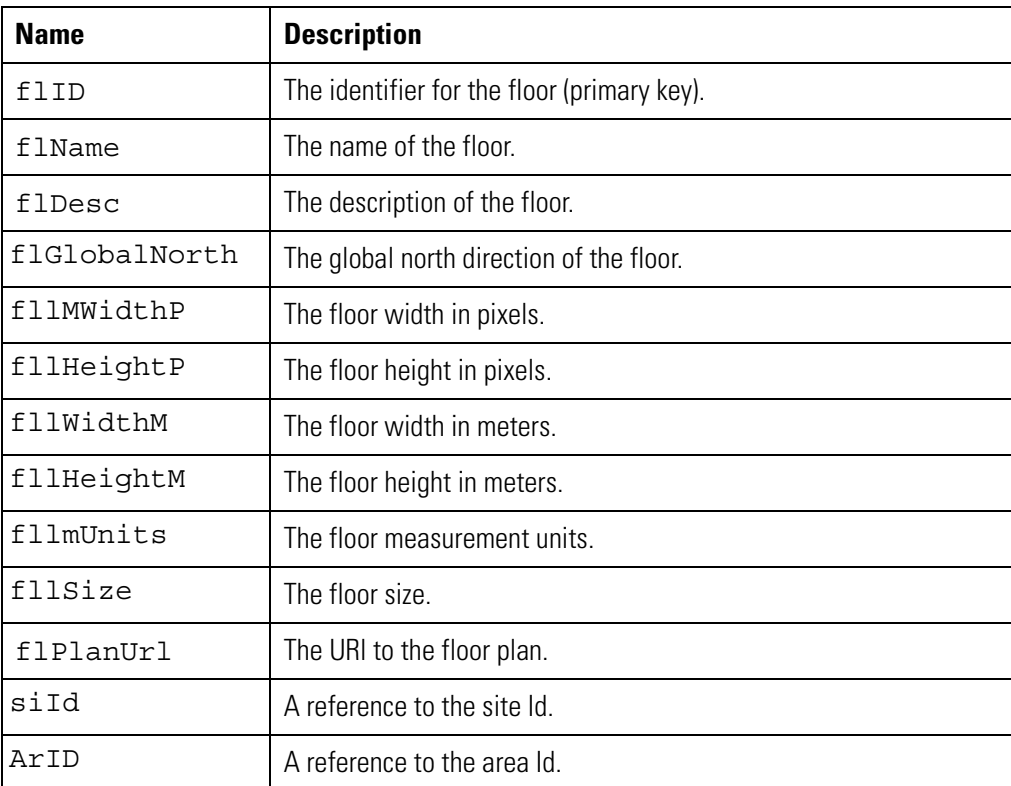

```
Http Response
```

```
{
   "body" : {
     "queryData" : {
       "data" : [ {
         "Floor" : {
           "siID" : "1st Floor1406650194555",
           "flName" : "Demo Area",
           "flGlobalNorth" : "0",
           "flImWidthM" : "400",
           "flPlanURL" : "/stats/services/rest/v1/bss/plan/floors/moto_store.png",
           "flImHeightM" : "400",
           "flID" : "1st Floor1406650194556",
           "flImUnits" : "Meter",
           "flImWidthP" : "708",
           "flImHeightP" : "378",
           "ts" : "1413836326230",
           "cid" : "1st Floor1406650194556"
           "cid" : "Beverages"
         }
       } ]
     },
     "queryResult" : {
       "isSuccessful" : "true",
       "success" : {
         "missRatio" : "0.0",
         "timeElapsedMsec" : "1",
         "totalResults" : "2"
       }
     }
   }
}
```
#### <span id="page-35-0"></span>*2.10.6 PlaceHolder - Retrieves a list of all the PlaceHolders*

```
Example URL: http://<MPact Server ip>/stats/services/rest/v1/feature/list/
           PlaceHolder?q=id%3D**
```
#### **Parameters**

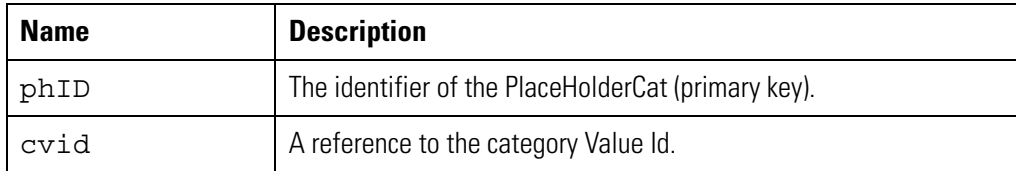

```
{
   "body" : {
     "queryData" : {
       "data" : [ {
         "PlaceHolder" : {
           "siID" : "1st Floor1406650194555",
           "phPos" : "(165.62,150.85)",
           "phID" : "Position_1406661431860_1406661431860",
           "isMob" : "False",
           "phOff" : "1",
           "flID" : "2nd Floor1406650194557",
           "phAntPat" : "Semi-Ellipse",
           "phDir" : "0",
           "phDesc" : "Book and author promotion",
           "phType" : "Position",
           "phMajor" : "0",
           "phMinor" : "0",
           "phName" : "1406661431860",
           "ts" : "1406664523908",
          "cid" : "Position 1406661431860 1406661431860"
 }
       } ]
     },
     "queryResult" : {
       "isSuccessful" : "true",
       "success" : {
         "missRatio" : "0.0",
         "timeElapsedMsec" : "4",
         "totalResults" : "39"
       }
     }
   }
}
```
## <span id="page-36-0"></span>*2.10.7 Site - Retrieves a list of all the Sites*

```
Example URL: http://<MPact Server ip>/stats/services/rest/v1/feature/list/
           Site?q=id%3D*
```
#### **Parameters**

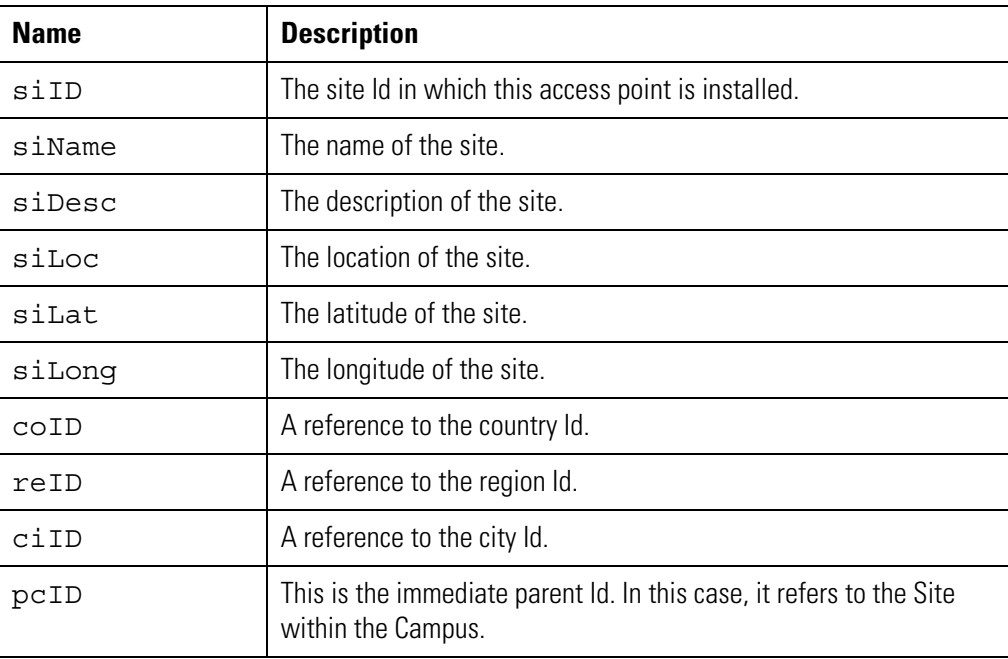

```
 {
 "body" : {
   "queryData" : {
     "data" : [ {
       "Site" : {
         "siID" : "Site11412036584350",
         "siName" : "Site1",
         "pcid" : "sys",
         "siLong" : "-54.6021",
         "siLat" : "-20.4682",
         "ts" : "1413489112378",
         "cid" : "Site11412036584350"
       }
     }, {
       "Site" : {
         "siID" : "Site21412036584352",
         "siName" : "Site2",
         "pcid" : "sys",
         "siLong" : "-121.7804924102764",
         "siLat" : "37.23527366052094",
         "ts" : "1414174154996",
         "cid" : "Site21412036584352"
       }
     }, {
       "Site" : {
         "siID" : "Site31412036584354",
         "siName" : "Site3",
         "pcid" : "sys",
         "ts" : "1412036584527",
         "cid" : "Site31412036584354"
       }
     } ]
   },
   "queryResult" : {
     "isSuccessful" : "true",
     "success" : {
       "missRatio" : "0.0",
       "timeElapsedMsec" : "19",
```

```
 "totalResults" : "3"
        }
     }
   }
}
```
## <span id="page-38-0"></span>*2.10.8 Tag- Retrieves a list of all the Beacons*

**Example URL**: http://<MPact Server ip>/stats/services/rest/v1/feature/list/ Tag?q=id%3D\*

#### **Parameters**

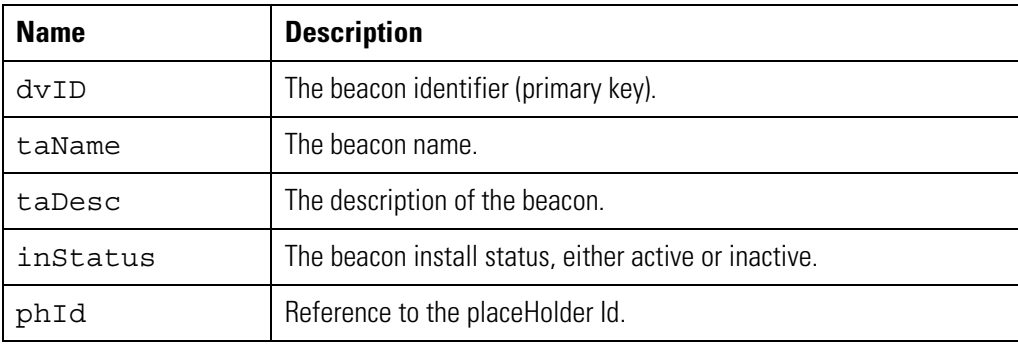

```
{
   "body" : {
     "queryData" : {
       "data" : [ {
         "Tag" : {
           "dvID" : "Tag_4862c0",
           "taName" : "4862c0",
           "phID" : "Position_1408480973216_1408480973216",
           "inStatus" : "active",
           "taMac" : "4862c0",
           "ts" : "1414431511100",
          "cid" : "Position 1408480973216 1408480973216"
         }
       }, {
         "Tag" : {
           "dvID" : "Tag_485f7d",
           "taName" : "485f7d",
           "phID" : "Position_1408480973224_1408480973225_1",
           "inStatus" : "active",
           "taMac" : "485f7d",
           "ts" : "1414431576150",
           "cid" : "Position_1408480973224_1408480973225_1"
         }
       } ]
     },
     "queryResult" : {
       "isSuccessful" : "true",
       "success" : {
         "missRatio" : "0.0",
         "timeElapsedMsec" : "4",
         "totalResults" : "39"
       }
     }
   }
}
```
#### <span id="page-40-0"></span>*2.10.9 TagStatus- Retrieves the status of all Beacons*

```
Example URL: http://<MPact Server ip>/stats/services/rest/v1/feature/list/
           TagStatus?q=id%3D**
```
#### **Parameters**

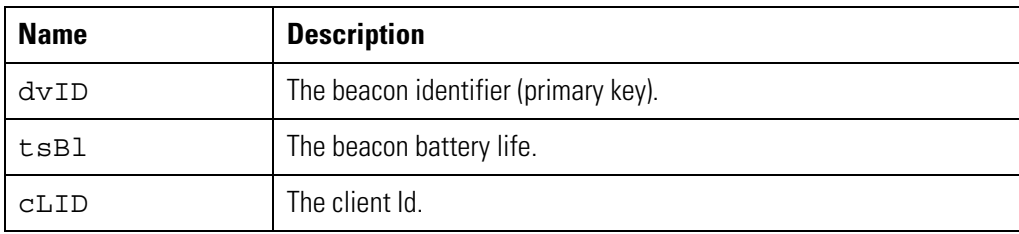

```
{
   "body" : {
     "queryData" : {
       "data" : [ {
         "TagStatus" : {
            "tsBLDaysRemaining" : "7",
           "dvID" : "Tag_02c1b6",
            "clID" : "superuser",
           "tsBL" : "9",
           "ts" : "1413848220845",
           "cid" : "Tag_02c1b6"
         }
       } ]
      },
     "queryResult" : {
       "isSuccessful" : "true",
       "success" : {
         "missRatio" : "0.0",
         "timeElapsedMsec" : "5",
         "totalResults" : "52"
       }
     }
   }
}
```
#### *View Queries*

#### <span id="page-41-1"></span><span id="page-41-0"></span>*2.10.10 cvlInCat - Retrieves Category Values in a Category*

**Example URL**: http://<MPact Server ip>/stats/services/rest/v1/feature/list/ cvlInCat?q=caID%3DCat1

#### **Parameters**

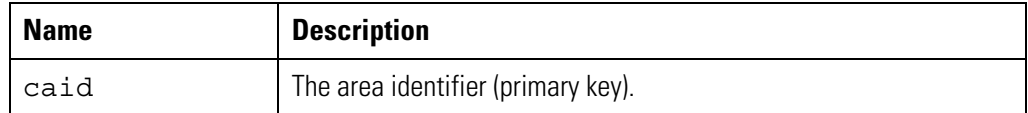

```
 {
   "body" : {
     "queryData" : {
       "data" : [ {
         "Cvl" : {
            "caID" : "Cat1",
            "caName" : "Cat1-name",
            "caDesc" : "Cat1-desc",
            "cvDesc" : "Cvl1-desc",
            "cvID" : "Cvl1",
            "cvName" : "Cvll-name",
            "ts" : "1389420484297",
            "cid" : "Cat1#Cvl1"
         }
       } ]
     },
     "queryResult" : {
       "isSuccessful" : "true",
       "success" : {
         "missRatio" : "0.0",
         "timeElapsedMsec" : "9",
         "totalResults" : "1"
       }
     }
   }
}
```
#### <span id="page-42-0"></span>*2.10.11 floorsInSite - Retrieves Floors in the Site*

```
Example URL: http://<MPact Server ip>/stats/services/rest/v1/feature/list/
           floorsInSite?q=siD%3DSite-1
```
#### **Parameters**

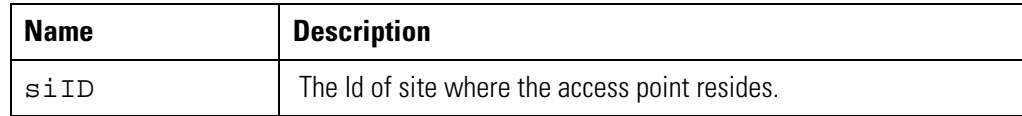

```
{
   "body" : {
     "queryData" : {
       "data" : [ {
         "Floor" : {
           "siID" : "Site-1",
           "siLat" : "37.7750 N",
           "siName" : "Site-1",
           "pcid" : "Campus-1",
           "siLong" : "122.4183 W",
           "siDesc" : "Site-1",
           "arID" : "Area-1",
           "arName" : "Area-1",
           "arDesc" : "Area-1",
           "flImHeightM" : "9",
           "flImHeightP" : "995",
           "flGlobalNorth" : "320",
           "flImWidthM" : "18",
           "flName" : "Floor-1",
           "flImWidthP" : "1858",
           "flDesc" : "Floor-1",
           "flID" : "Floor-1",
           "flPlanURL" : "/stats/services/rest/v1/bss/Floor-1.jpg",
           "flImUnits" : "pixels",
           "ts" : "1389420484285",
           "cid" : "Site-1#Area-1#Floor-1"
         }
       } ]
     },
     "queryResult" : {
       "isSuccessful" : "true",
       "success" : {
```

```
 "missRatio" : "0.0",
       "timeElapsedMsec" : "18",
       "totalResults" : "1"
     }
   }
 }
```
#### <span id="page-43-0"></span>*2.10.12 hierarchyInCountry - Retrieves Hierarchy for a Country*

```
Example URL: http://<MPact Server ip>/stats/services/rest/v1/feature/list/
           hierarchyInCountry?q=coID%3DCountry-1
```
#### **Parameters**

}

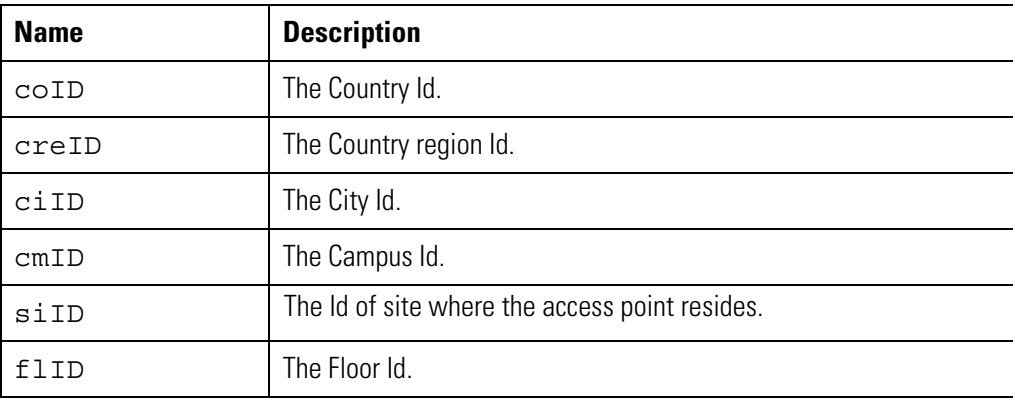

#### **Http Response**

{

```
 "body" : {
   "queryData" : {
     "children" : [ {
       "pcid" : "sys",
       "coID" : "Country-1",
       "desc" : "Country-1",
       "name" : "Country-1",
       "type" : "Country",
       "children" : [ {
         "desc" : "CountryRegion-1",
         "pcid" : "Country-1",
         "creID" : "CountryRegion-1",
         "name" : "CountryRegion-1",
         "type" : "CountryRegion",
         "children" : [ {
           "name" : "City-1",
           "desc" : "City-1",
```

```
 "pcid" : "CountryRegion-1",
 "ciID" : "City-1",
 "type" : "City",
 "children" : [ {
   "cmID" : "Campus-1",
   "desc" : "Campus-1",
   "pcid" : "City-1",
   "name" : "Campus-1",
   "type" : "Campus",
   "children" : [ {
     "siID" : "Site-1",
     "siLat" : "37.7750 N",
     "name" : "Site-1",
     "pcid" : "Campus-1",
     "siLong" : "122.4183 W",
     "desc" : "Site-1",
     "type" : "Site",
     "children" : [ {
       "siID" : "Site-1",
       "arID" : "Area-1",
       "name" : "Area-1",
       "desc" : "Area-1",
       "type" : "Area",
       "children" : [ {
         "arID" : "Area-1",
         "siID" : "Site-1",
         "flImHeightM" : "9",
         "flImHeightP" : "995",
         "flGlobalNorth" : "320",
         "flImWidthM" : "18",
         "name" : "Floor-1",
         "flImWidthP" : "1858",
         "desc" : "Floor-1",
         "flID" : "Floor-1",
         "flPlanURL" : "/stats/services/rest/v1/bss/Floor-1.jpg",
         "flImUnits" : "pixels",
         "type" : "Floor",
         "ts" : "1389420484285",
         "cid" : "Floor-1"
       } ],
       "ts" : "1389420484285",
       "cid" : "Area-1"
```

```
 } ],
                  "ts" : "1389420484283",
                  "cid" : "Site-1"
                } ],
                "ts" : "1389420484282",
                "cid" : "Campus-1"
              } ],
              "ts" : "1389420484281",
              "cid" : "City-1"
            } ],
            "ts" : "1389420484280",
            "cid" : "CountryRegion-1"
         } ],
         "ts" : "1389420484278",
         "cid" : "Country-1"
       } ]
     },
     "queryResult" : {
       "isSuccessful" : "true",
       "success" : {
         "missRatio" : "0.0",
         "timeElapsedMsec" : "52",
         "totalResults" : "1"
       }
     }
   }
}
```
#### <span id="page-46-0"></span>*2.10.13 tagsInSite - Retrieve Beacons in Site*

```
Example URL: http://<MPact Server ip>stats/services/rest/v1/feature/list/
           tagsInSite?q=siID%3DSite11412036584350
```
#### **Parameters**

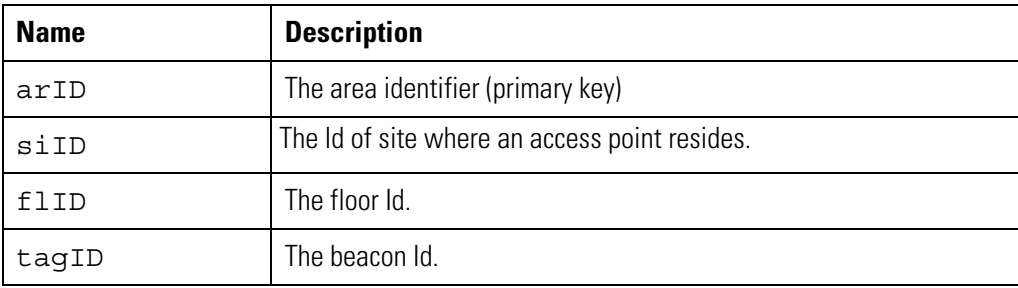

```
{
   "body" : {
     "queryData" : {
       "data" : [ {
         "PlaceHolder" : {
           "dvID" : "Tag_0424ae",
           "siID" : "Site11412036584350",
           "flGlobalNorth" : "0",
           "isMob" : "False",
           "flImHeightM" : "200",
           "inStatus" : "active",
           "phOff" : "1",
           "flID" : "Floor11412036584351",
           "flImUnits" : "Meter",
           "flImHeightP" : "442",
           "phType" : "Position",
           "flName" : "Floor1",
           "TagStatus_ts" : "1415660272617",
           "siLong" : "-54.6021",
           "phName" : "N-1",
           "phPos" : "(108.54,42.68)",
           "phID" : "Position_N-1_1412036791657",
           "siName" : "Site1",
           "clID" : "big ipadfggytrff-A9C6CFEA-0EC3-47E5-80BD-4F7D32081A94",
           "flPlanURL" : "/stats/services/rest/v1/bss/plan/floors/Floor-4 (1).jpg",
           "siLat" : "-20.4682",
           "taMac" : "0424ae",
           "phAntPat" : "Semi-Ellipse",
```

```
 "phDir" : "0",
           "tsBLDaysRemaining" : "336",
           "taName" : "0424ae",
           "pcid" : "sys",
           "flImWidthM" : "400",
           "Tag_ts" : "1412036863343",
           "phMajor" : "0",
           "phMinor" : "0",
           "flImWidthP" : "1106",
           "tsBL" : "51",
           "ts" : "1412036810800",
         "cid" : "Site11412036584350#Floor11412036584351#Position_N-1_1412036791657"
         }
       } ]
     },
     "queryResult" : {
       "isSuccessful" : "true",
       "success" : {
        "missRatio" : "0.0",
        "timeElapsedMsec" : "9",
        "totalResults" : "1"
      }
     }
   }
}
```
## <span id="page-48-0"></span>**2.11 MPact APIs Using the Request Post Method**

#### <span id="page-48-1"></span>*2.11.1 Create Site with Default Floor*

**Example URL**: http://<MPact Server ip>/stats/services/rest/v1/feature/save/ Use the following string to create a site with a default floor plan:

## <span id="page-48-2"></span>*Save Site*

```
 {
       "data" : [ {
         "Site" : {
           "siDesc" : "CAUS1_10_",
            "siID" : "CAUS1_10_",
           "siName" : "CAUS1_10_",
           "pcid" : "sys",
            "siLat":"10.6701","siLong":"-6.8225
         }}
       ]
}
```
## *Save Floor*

```
 {
       "data" : [ {
         "Floor" : {
           "siID" : " CAUS1_10_",
           "flName" : "Floor 1",
           "flDesc" : "Floor 1",
           "flImWidthM" : "-3.4028234663852886E38",
           "flPlanURL" : "/stats/services/rest/v1/bss/plan/floors/default.png",
           "flImHeightM" : "-3.4028234663852886E38",
           "flID" : " CAUS1_10_Floor 1_1",
           "flImUnits" : "Meter",
           "flImHeightP" : "630",
           "flImWidthP" : "1183"
         }
       }
   \mathbf{I}}
```
#### *Save Placeholder*

```
 {
    "data" : [ {
      "PlaceHolder" : {
        "phDesc" : "ACCESS_POINT",
        "phType" : "Position",
        "siID" : "CAUS1_10_",
        "phPos" : "(35.3085106382979,2.6780794021930774)",
        "plannedDvMac" : "00:23:68:41:dc:50",
        "phID" : "Position_00:23:68:41:dc:50",
        "phName" : "00-23-68-41-dc-50",
        "flID" : " CAUS1_10_Floor 1_1",
        "ts" : "1435178098988"
      }
    }
 ]
```
#### <span id="page-49-0"></span>*2.11.2 Install Beacon*

}

}

**Example URL**: http://<MPact Server ip>/stats/services/rest/v1/proc/save/ installTag

Use the following string to install a beacon:

#### *Install Beacon*

```
 {
  "taName": "41dc50", //last 3 bytes of MAC
  "taMac": "41dc50", //last 3 bytes of MAC
  "dvModel":"ATLS-T1B",
  "dvSku":"MPACT-T1B10-000-WR",
  "inStatus":"installed",
  "phID":"Position_00:23:68:41:dc:50" 
 ]
```
#### <span id="page-50-0"></span>*2.11.3 Update Status for Neighboring Beacons*

}

**Example URL**: http://<MPact Server ip> /stats/services/rest/v1/proc/save/ updateStatusForNeighboringTags

Use the following string to update the status of neighboring beacons:

```
 {
  "clID": "32fab6",
 "Tags": [
      {
          "taName": "<3 bytes mac>",
          "tsBL": "55" //battery life percentage
      },
      {
          "taName": "<3 bytes mac>",
          "tsBL": "74"
      },
      {
          "taName": "<3 bytes mac>",
          "tsBL": "100"
      }
 ]
```
## 2 - 38 MPact Location & Analytics Server API Reference Guide

# <span id="page-52-0"></span>**APPENDIX CUSTOMER SUPPORT**

If you have a problem with your equipment, contact Support for your region. Support and issue resolution is provided for products under warranty or that are covered by a services agreement. Contact information and Web self-service is available by visiting *[w](www.zebra.com/support)ww.zebra.com/support.*

When contacting Support, please provide the following information:

- *MAC ID of the unit*
- *Model number or product name*
- *Software type and version number*

Support responds to calls by email or telephone within the time limits set forth in support agreements. If you purchased your product from a business partner, contact that business partner for support.

## **Customer Support Web Site**

The support site, located at *www.zebra.com/support* provides information and online assistance including developer tools, software downloads, product manuals, support contact information and online repair requests.

## **Manuals**

To see manuals, go to:*www.zebra.com/support*.

## A - 2 MPact Location & Analytics Server API Reference Guide

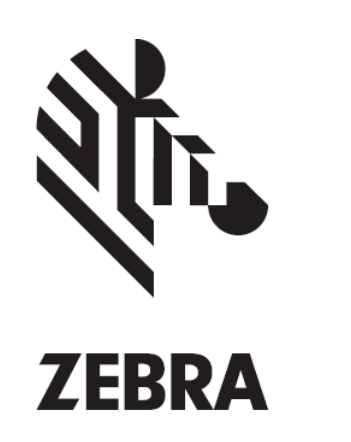

MN002605A01 Revision A February, 2016